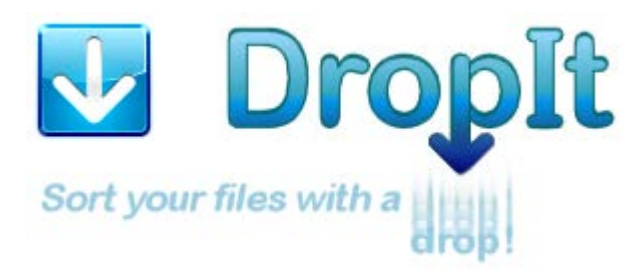

Uma ferramenta pequena, flexível e diligente para automatizar o processamento e organização de arquivos e pastas.

Quando é preciso organizar arquivos, DropIt pode eliminar grande parte do penoso trabalho de pesquisar, abrir pastas manualmente e renomear e mover arquivos.

Solte um grupo de diferentes arquivos e pastas na imagem flutuante do DropIt e ele os classificará nas pastas de destino indicadas, comprimirá ou extrairá, abrirá com os programas associados ou executará outras ações definidas.

Você pode definir como filtrar seus arquivos (por nome, diretório, tamanho, data, propriedades, conteúdo ou expressões regulares) e associar uma das 21 ações disponíveis para executar. Também pode organizar suas associações em perfis e examinar automaticamente as pastas monitoradas num intervalo de tempo definido.

Você pode fazer algo agradável com todo o tempo que economizou.

*Se esta é a primeira vez que está usando o DropIt: Experimente. Crie algumas pastas com alguns arquivos descartáveis, crie um par de associações e solte seus arquivos no DropIt para aprender como ele se comporta.*

*Antes que perceba, ele fará parte da sua rotina diária de manipulação de arquivos.*

**Guia Oficial do DropIt, Versão 8.5** (realizado por Andrea Luparia e inspirado no arquivo de Ajuda de Edith)

Site na Web:<http://www.dropitproject.com/>

Tutoriais:<http://www.dropitproject.com/dokuwiki/doku.php?id=start>

# **ÍNDICE**

## **1. [Introdução](#page-2-0)**

- **1.1. [Instalação e Atualização](#page-2-1)**
- **1.2. [Conhecendo a Interface](#page-2-2)**
- **1.3. [Começando a Usar o DropIt](#page-2-3)**

## **2. Associações**

- **2.1. [Gerenciar Associações](#page-4-0)**
- **2.2. Editar Associação**

## **3. [Perfis](#page-6-0)**

- **3.1. [Personalizar Perfis](#page-6-1)**
- **3.2. Editar Perfil**

## **4. [Opções](#page-6-2)**

- **4.1. Principal**
- **4.2. [Monitoramento](#page-8-0)**
- **4.3. [Variadas](#page-10-0)**

## **5. Recursos Adicionais**

- **5.1. [Múltiplas Instâncias](#page-11-0)**
- **5.2. Teclas de Atalho**
- **5.3. [Abreviações](#page-12-0)**
- **5.4. Modificadores de Abreviação**
- **5.5. Linha de Comando**
- **5.6. Editar Settings.ini**

## <span id="page-2-0"></span>**1. Introdução**

## <span id="page-2-1"></span>**1.1. Instalação e Atualização**

DropIt está disponível em duas versões diferentes:

→ *Instalação* (pacote de instalação padrão): para ser instalado e integrado ao seu sistema (para desinstalá-lo, use o desinstalador incluído).

→ *Portátil* (arquivo zip): a versão autônoma, sem instalação, que pode ser usada a partir de unidades removíveis sem deixar nenhum rastro no computador (para desinstalá-la, simplesmente remova sua pasta).

A versão de instalação extrai automaticamente o programa no seu sistema, enquanto na versão portátil pode-se dispensar o executável desnecessário.

Certifique-se de usar sempre a versão mais recente, clique em *Sobre…* no menu de contexto principal e clique em *Verificar Atualizações* ou habilite *Verificar atualizações na inicialização do DropIt* em *Opções*. Isso funciona muito bem tanto na versão de *Instalação* quanto na *Portátil*.

## <span id="page-2-2"></span>**1.2. Conhecendo a Interface**

Execute "DropIt.exe" e a imagem flutuante do DropIt aparecerá na sua tela. Essa é a interface principal, a imagem sobre a qual você soltará seus arquivos e pastas para processá-los.

Clique com o botão direito do mouse para exibir o menu de contexto principal:

→ *Associações*, para organizar as associações que você criou entre regras (para filtrar arquivos) e ações (para processá-los).

→ *Perfis*, para agrupar suas associações em perfis para diferentes usos.

→ *Idiomas*, para selecionar o idioma da interface.

→ *Opções*, para configurar o DropIt.

→ *Ocultar*, para minimizar o DropIt na área de notificação (ou clique duas vezes no ícone flutuante).

→ *Guia*, para abrir este arquivo PDF.

→ *Sobre…*, para obter informações sobre o DropIt e atualizá-lo para a versão estável mais recente.

→ *Sair*, para fechar o DropIt.

<span id="page-2-3"></span>Quando o DropIt estiver minimizado, é possível clicar com o botão direito do mouse na área de notificação do sistema para ver o menu de contexto principal.

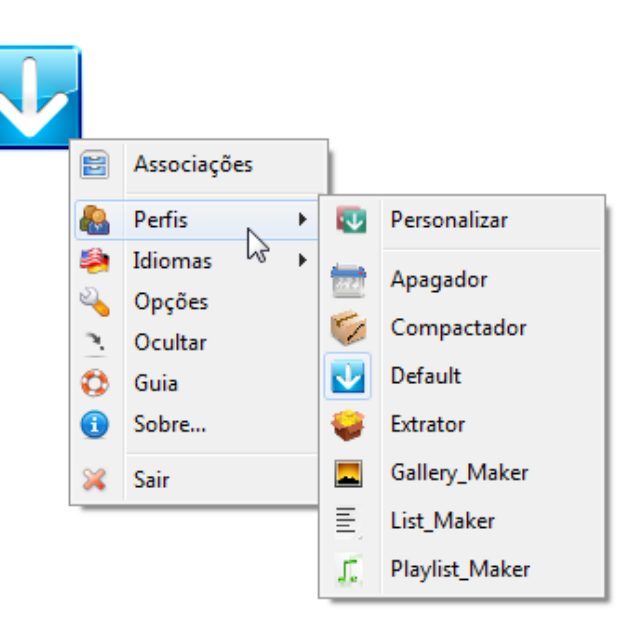

## **1.3. Começando a Usar o DropIt**

*Usar o DropIt é muito simples:*

- *1. execute seu executável,*
- *2. crie algumas associações entre regras e ações,*
- *3. arraste e solte alguns arquivos/pastas no ícone flutuante para começar a processá-los.*

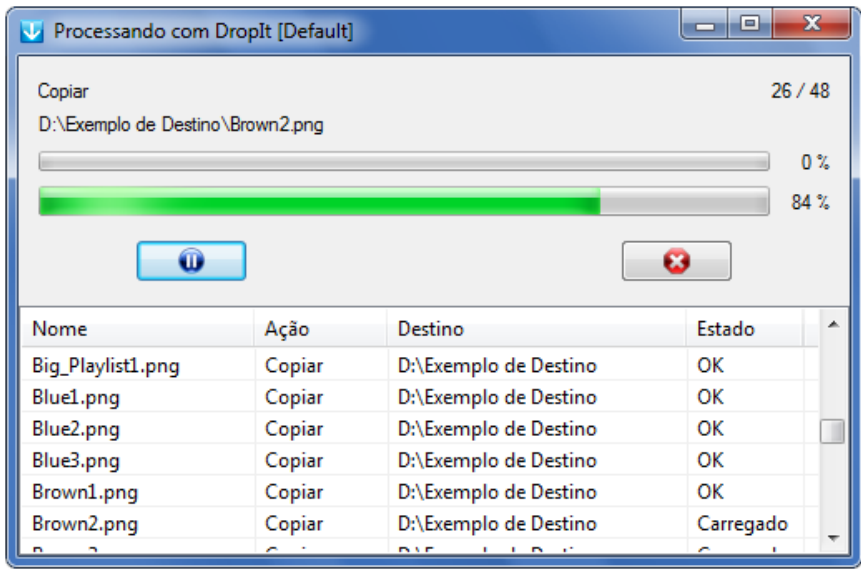

Quando você arrasta e solta alguns arquivos/pastas no ícone flutuante, eles são carregados pelo DropIt numa ordem otimizada, verificando por associações correspondentes.

Se um arquivo solto não corresponde com as associações definidas, DropIt permite criar uma nova associação entre regras, para filtrar arquivos, e ações, para processá-los.

Antes de processar arquivos, é possível clicá-los na lista, com o botão direito do mouse, para obter suas "Informações" ou para os "Ignorar" durante o processo.

Então, clique no botão "Iniciar" e seus arquivos serão processados como definido.

O DropIt permite agrupar associações em perfis diferentes para separar, por exemplo, um conjunto de associações para seu computador do escritório a partir de um conjunto para sua casa. É possível alternar facilmente entre os perfis rolando a roda do mouse ou, manualmente, em *Perfis* no menu de contexto principal.

O DropIt oferece suporte a outras formas de processar arquivos e pastas:

- definindo *[Pastas Monitoradas](#page-8-0)* em Opções, para verificá-las periodicamente e processar os seus conteúdos;
- soltando itens no arquivo "DropIt.exe" para processá-los com o último perfil utilizado;
- habilitando a integração ao menu *Enviar para* em *Opções* para enviar itens pelo menu de contexto do sistema;
- enviando arquivos pela *Linha de Comando*.

## **2. Associações**

### <span id="page-4-0"></span>**2.1. Gerenciar Associações**

Selecione *Associações* no menu de contexto do DropIt para gerenciá-las.

Clique no botão *+* para criar uma associação ou clique duas vezes numa associação existente para editá-la. Também pode clicar com o botão direito numa associação para "Editar", "Duplicar", "Copiar para…" outro perfil ou "Excluir".

É possível criar um número ilimitado de associações que serão salvas no perfil utilizado no momento. Alterne

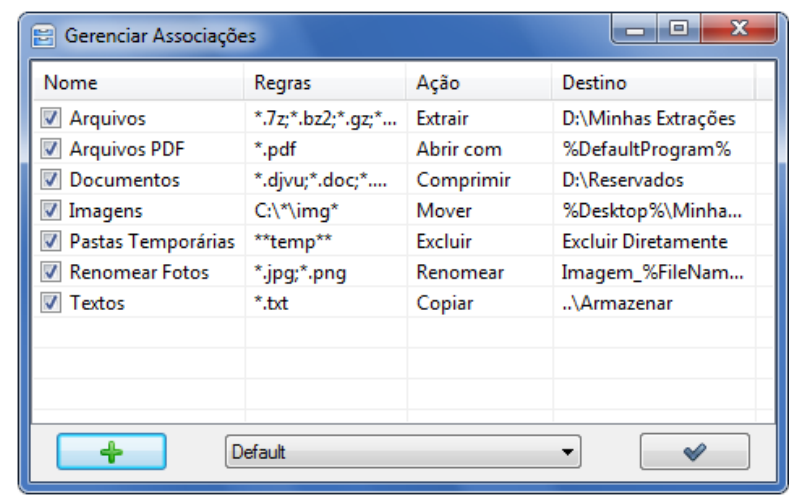

facilmente entre os perfis usando a caixa de combinação na parte inferior.

### **2.2. Editar Associação**

Para criar e editar suas associações: → *Nome*, dê um nome exclusivo a cada associação (a estrela próxima ao campo serve para definir *Associações Favoritas*, dando-lhes prioridade e ignorando outras em caso de múltiplas

correspondências). → *Regras*, defina regras de filtragem de arquivos e pastas (os botões próximos a este campo são *Configurações das Regras,* para obter alguns exemplos de regras ou considerar regras como Expressões Regulares; *Filtros Adicionais* para filtrar arquivos também por outros parâmetros).

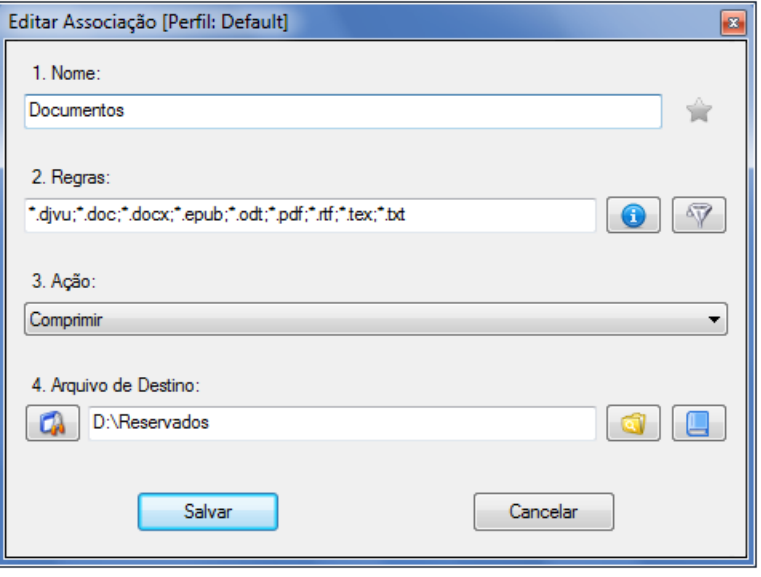

→ *Ação*, escolha como processar arquivos e pastas.

→ *Destino*, defina o destino dos arquivos e pastas (os botões deste campo servem para selecionar o destino, configurá-lo e adicionar *[Abreviações](#page-12-0)*).

No campo *Regras* é possível definir filtros para detectar os arquivos e pastas desejados:

- Usando asteriscos para representar zero ou mais caracteres (\* para arquivos, \*\* para pastas).
- Separando as regras de uma associação com os caracteres ";" ou "|" (p. ex. "\*.jpg;\*.png").
- Excluindo alguns arquivos de uma correspondência com o caractere "/" (p. ex. "\*.jpg/sea\*").
- Usando sinal numérico único # para processar todos os arquivos sem outras correspondências.
- Usando sinais numéricos duplos ## para processar todas as pastas sem outras correspondências.
- Usando *[Abreviações](#page-12-0)* nas regras (você pode pegá-las no botão *Abreviações,* no campo *Destino*).
- Usando [Expressões Regulares](http://www.autoitscript.com/autoit3/docs/functions/StringRegExp.htm) como regras (é preciso habilitá-las no botão *Configurações das Regras*).

No campo *Ação* é possível selecionar a ação para processar seus arquivos e pastas:

- *Mover:* para mover arquivos/pastas para a pasta de destino indicada.
- *Copiar:* para copiar arquivos/pastas para a pasta de destino indicada.
- *Comprimir:* para comprimir arquivos/pastas num dos formatos de arquivo de destino com suporte (ZIP, 7Z, EXE Autoextraível).
- *Extrair:* para extrair os arquivos com suporte na pasta de destino indicada (7Z, APM, ARJ, BZIP2, CAB, CHM, CPIO, DEB, DMG, EXE, FAT, FLV, GZIP, HFS, ISO, JAR, LHA, LZH, LZMA, MBR, MSI, MSLZ, NFTS, NSIS, ONEPKG, RAR, RPM, SMZIP, SQX, SWF, TAR, UDF, VHD, WIM, XAR, XZ, Z, ZIP).
- *Renomear:* para renomear arquivos/pastas e também definir um novo diretório se desejar.
- *Excluir:* para excluir arquivos/pastas com o método definido: Excluir Diretamente (os arquivos são removidos, porém podem ser restaurados usando uma ferramenta de recuperação), Excluir com Segurança (os arquivos são sobrescritos com o método de limpeza "DoD 3-pass", para torná-los irrecuperáveis), Enviar para a Lixeira (os arquivos são enviados para a lixeira e permanecem disponíveis lá).
- *Dividir:* para dividir arquivos/pastas em partes com um tamanho definido.
- *Unir:* para recombinar arquivos/pastas divididos anteriormente (tentando carregar automaticamente as partes faltantes).
- *Criptografar:* para criptografar arquivos/pastas na pasta de destino indicada.
- *Descriptografar:* para descriptografar arquivos/pastas na pasta de destino indicada.
- *Abrir com:* para abrir arquivos com o programa de destino definido (com suporte a parâmetros).
- *Imprimir:* para imprimir arquivos usando os aplicativos padrão do sistema baseado nos formatos de arquivos.
- *Fazer Upload:* para carregar arquivos/pastas para um servidor usando os protocolos FTP ou SFTP.
- *Enviar por E-mail:* para anexar arquivos/pastas a um e-mail e enviá-los usando o protocolo SMTP.
- *Criar Galeria:* para criar uma galeria de imagem na pasta de destino (HTML com temas).
- *Criar Lista:* para criar uma lista dos arquivos/pastas num dos formatos de arquivo de destino com suporte (HTML com temas, PDF, XLS, TXT, CSV, XML).
- *Criar Lista de Reprodução:* para criar uma lista de reprodução dos arquivos/pastas num dos formatos de arquivo de destino com suporte (M3U, M3U8, PLS, WPL).
- *Criar Atalho:* para criar atalhos de arquivos na pasta de destino.
- *Copiar para a Área de Transferência:* para copiar as informações desejadas do arquivo para a Área de Transferência do sistema.
- *Alterar Propriedades:* para alterar a data, horário e atributos do arquivo.
- *Ignorar:* para ignorar arquivos/pastas e pulá-los durante o processamento.

No campo *Destino* é possível usar a seguinte sintaxe:

- caminhos absolutos para pastas locais (p. ex. "C:\Pasta\Subpasta").
- *caminhos relativos* para pastas locais (p. ex. "..\..\Outra Pasta"), *relativamente a cada arquivo carregado.*
- *caminhos UNC para pastas compartilhadas* (p. ex. "\\NomeDoComputador\PastaCompartilhada\Recurso").
- *abreviações* (mais informações disponíveis no parágrafo 5.3).

## <span id="page-6-0"></span>**3. Perfis**

### <span id="page-6-1"></span>**3.1. Personalizar Perfis**

Selecione *Perfis >> Personalizar* no menu de contexto do DropIt para gerenciar seus perfis.

Clique no botão *+* para criar um perfil ou clique duas vezes num perfil existente para editá-lo. Também pode clicar com o botão direito do mouse num perfil para "Editar" seu aspecto, "Duplicar", "Exportar" ou "Excluir".

Você pode clicar no botão *Imagens* para abrir uma página web e baixar mais imagens flutuantes [\(nesta](http://www.dropitproject.com/targets.php)  [página\)](http://www.dropitproject.com/targets.php).

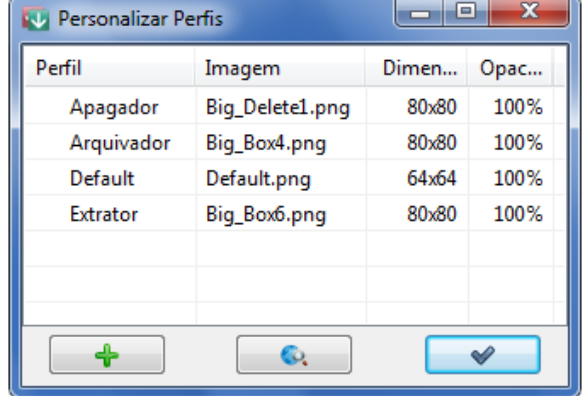

Finalmente, no menu do botão direito é possível configurar as "Opções" do perfil personalizado para personalizar seu uso a partir das configurações globais definidas.

Também, em vez de clicar com o botão direito na tabela, é possível criar um perfil a partir dos perfis disponíveis em "Exemplos" (Arquivador, Apagador, Extrator) ou "Importar" perfis a partir de arquivos INI, CSV, XLS, XLSX exportados (O Microsoft Office deve estar instalado para importar um perfil de arquivos XLS ou XLSX).

### **3.2. Editar Perfil**

A janela para criar e editar perfis está organizada em 4 campos:

→ *Nome*, para dar um nome ao perfil.

→ *Imagem*, para associar uma imagem personalizada ao perfil.

→ *Dimensões*, para personalizar as dimensões da imagem.

 $\rightarrow$  *Opacidade*, para definir o nível de opacidade.

Selecione a imagem personalizada clicando no botão *Procurar* ou no ícone de pré-visualização. Há suporte para os formatos PNG, GIF e JPG.

<span id="page-6-2"></span>Os ícones flutuantes são armazenados na pasta "Images" no diretório do DropIt, onde estão disponíveis vários exemplos de imagens.

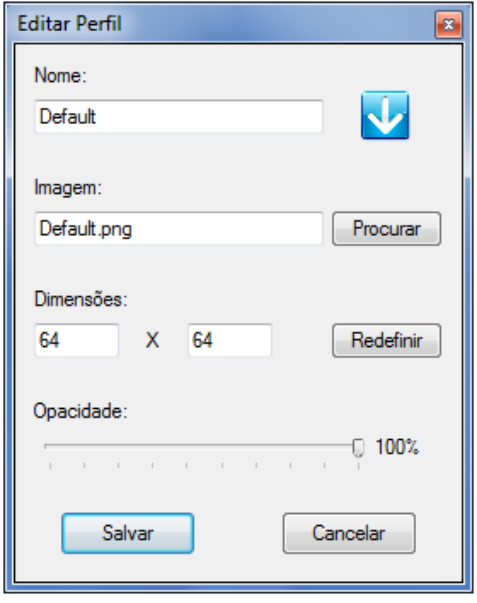

## **4. Opções**

### **4.1. Principais**

Selecione *Opções* no menu de contexto do DropIt para abrir a janela de configuração.

### **Interface:**

→ *Mostrar a imagem flutuante sempre em primeiro plano*, para manter o DropIt sempre visível na sua tela.

→ *Travar a posição da imagem flutuante*, para manter a imagem do DropIt travada em sua posição atual (se marcada, pressione a tecla *SHIFT* para movê-la).

→ *Ocultar automaticamente a imagem flutuante no lado mais próximo da tela*, para ocultar o DropIt e mostrá-lo somente quando o cursor estiver sobre ele.

→ *Rolar a roda do mouse para alternar os perfis*, para trocar o perfil em uso.

→ *Mostrar janela de progresso durante o processamento*, para manter a janela de progresso visível.

→ *Iniciar o processamento após o carregamento*, não pausar o processamento depois que os arquivos/pastas forem carregados.

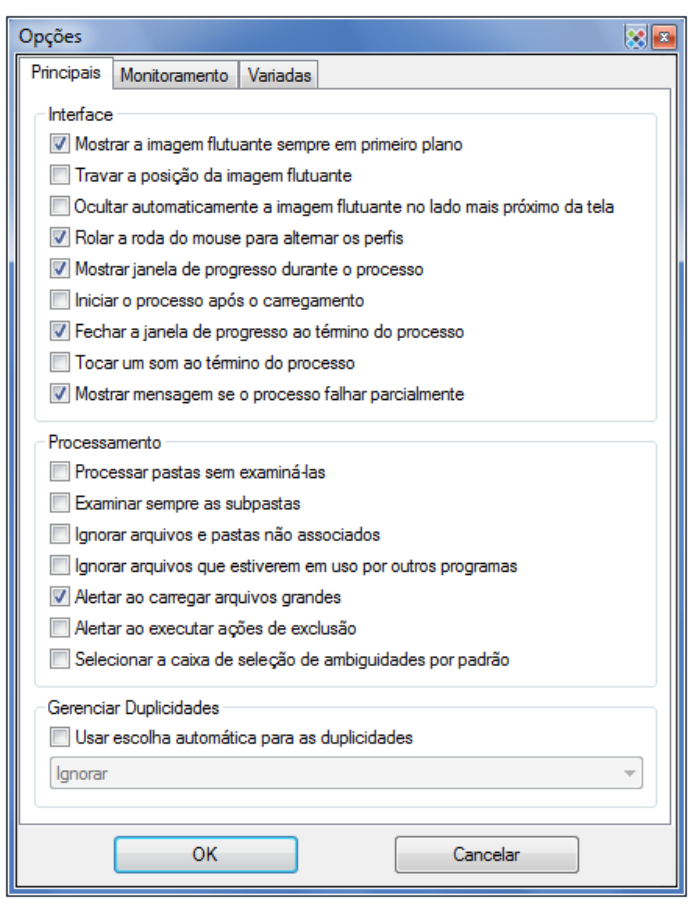

→ *Fechar a janela de progresso ao término do processamento*, para fechar a janela aberta no final do processamento.

→ *Tocar um som ao término do processamento*, para avisar com um som que o processamento terminou.

→ *Mostrar mensagem se o processamento falhar parcialmente*, para mostrar, ou não, uma mensagem se o processamento falhar.

### **Processamento:**

→ *Processar pastas sem examiná-las*, para forçar a criação de novas associações para pastas, se necessário, em vez de examiná-las, caso não correspondam às associações existentes.

→ *Examinar as subpastas sem tentar processá-las*, para decidir se sempre deve examinar as subpastas para processar os arquivos contidos ou tentar procurar correspondẽncias para processálas diretamente.

→ *Ignorar arquivos e pastas não associados*, para ignorar todos os arquivos e pastas desconhecidos sem perguntar se deve ser criada uma nova associação para eles.

→ *Ignorar arquivos que estiverem em uso por outros programas*, para evitar processar um arquivo, por exemplo, durante um download ou edição externa.

→ *Alertar ao carregar um grande tamanho de arquivos*, para exigir uma confirmação se mais do que 2 GB de arquivos forem carregados.

→ *Alertar ao executar ações de exclusão*, para ter certeza de quais arquivos/pastas serão removidos durante o processamento.

→ *Selecionar a caixa de seleção de ambiguidades por padrão*, para manter marcada essa caixa de seleção por padrão.

### **Gerenciar Duplicidades:**

<span id="page-8-0"></span>→ *Usar escolhas automáticas para as duplicidades*, para processar diretamente os arquivos e pastas recebidos pelo DropIt sem perguntar qual operação executar (*Substituir, Renomear, Ignorar*).

### **4.2. Monitoramento**

Nessa seção é possível habilitar o *Monitoramento de Pastas* automático e configurá-lo:

→ *Habilitar exame de pastas monitoradas*, para usar, ou não, este recurso de automação.

→ *Monitorar pastas baseado em*, para escolher o modo de monitoramento a usar entre: *"Intervalo de tempo"* para examinar as pastas selecionadas a cada intervalo determinado em segundos, "*Alteração imediata*" para processar as pastas e arquivos contidos quando eles forem adicionados ou modificados, "*Intervalo de tempo + Alteração Imediata*" para usar ambos juntos.

→ *Intervalo de tempo em segundos*, para escolher o período do exame (para otimizar o desempenho, recomendamos que seja usado um intervalo de tempo entre 30 e 60 segundos).

 $\rightarrow$  **Tamanho mínimo em KB**, para examinar apenas as pastas maiores do que o tamanho definido.

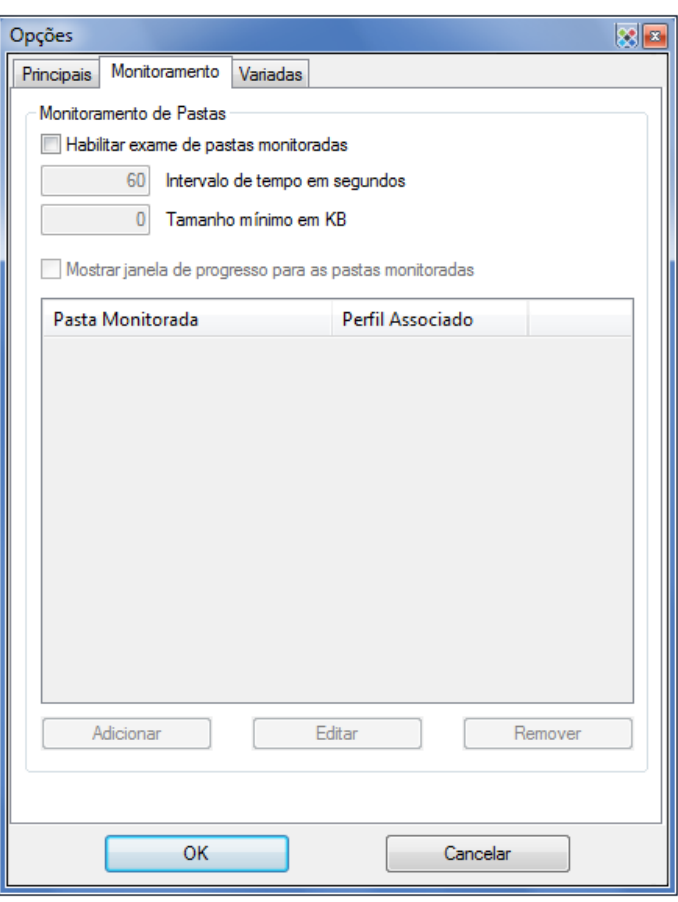

→ *Mostrar janela de progresso para as pastas monitoradas*, para também mostrar a janela de progresso quando uma pasta monitorada for processada automaticamente.

Na lista abaixo é possível gerenciar suas pastas monitoradas e associar um perfil para cada uma.

Clique em *Adicionar* ou clique duas vezes na tabela para adicionar uma nova pasta e seu perfil associado usando a seguinte interface. Também é possível usar algumas abreviações independentes de arquivo.

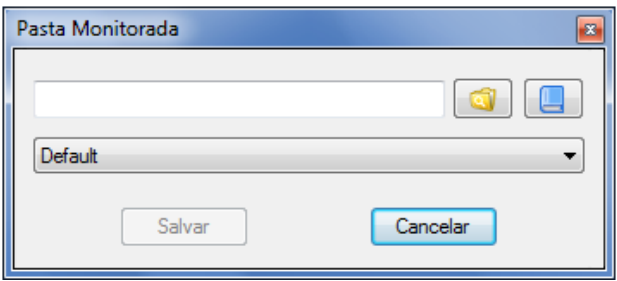

Selecione uma pasta adicionada e clique em *Editar* para modificá-la ou em *Remover* para excluí-la da lista. Também pode marcar ou desmarcar pastas para habilitá-las ou desabilitá-las.

Finalmente, pode pressionar a tecla *Ctrl* enquanto estiver soltando algumas pastas no ícone flutuante do DropIt para adicioná-las diretamente como novas pastas monitoradas.

## <span id="page-10-0"></span>**4.3. Variadas**

Nesta seção estão disponíveis configurações de uso e adicionais.

### **Uso**

→ *Iniciar na inicialização do sistema*, para executar o DropIt ao iniciar o Windows.

→ *Iniciar minimizado na área de notificação*, para iniciar o DropIt oculto na Área de Notificação.

→ *Usar ícone do perfil na área de notificação*, para dizer-lhe qual o perfil utilizado quando o DropIt estiver minimizado.

→ *Integrar ao menu "Enviar para"*, para ter um link no menu "Enviar para" do sistema para cada perfil do DropIt (O *Modo Portátil* pode ser ativado à direita, para remover a integração no fechamento do programa).

→ *Habilitar múltiplas instâncias*, para usar vários perfis ao mesmo tempo.

→ *Verificar atualizações na inicialização do DropIt*, para procurar novas versões do DropIt automaticamente.

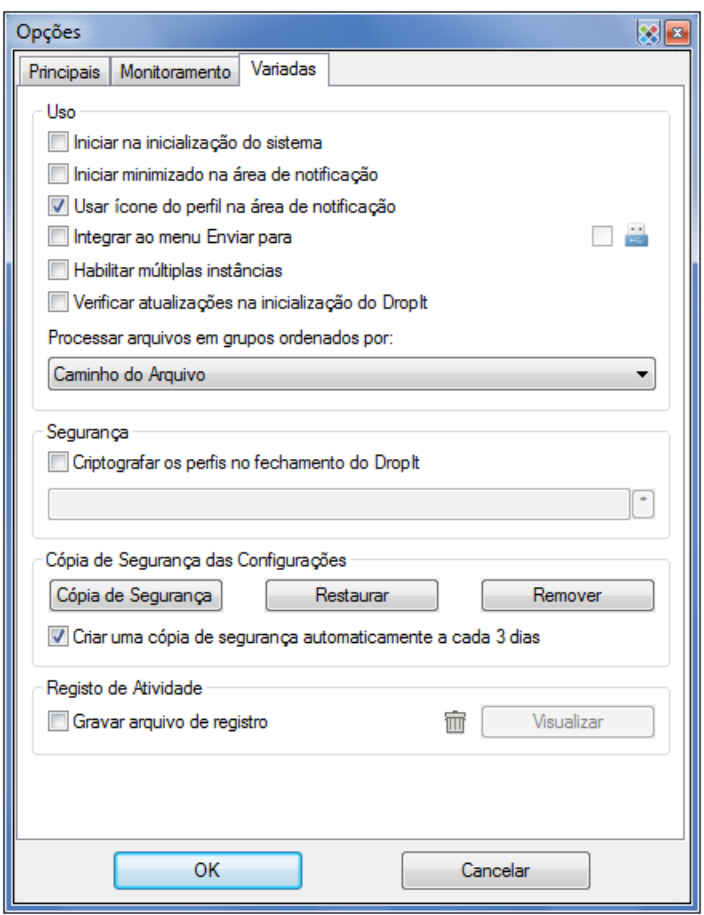

→ *Processar arquivos em grupos ordenados por*, para decidir a ordem de processamento dos grupos de arquivos. A lista de arquivos soltos será otimizada no início para processar arquivos em grupos: os arquivos serão ordenados por ação, depois por destino e, finalmente, por um terceiro parâmetro definido pelo usuário. Isso é útil, por exemplo, para criar uma lista de reprodução de arquivos e, num único processo, decidir o ordenamento da lista de reprodução.

### **Segurança**

→ *Criptografar os perfis no fechamento do DropIt*, para armazenar os perfis num formato seguro (A pasta "Profiles" será criptografada no fechamento do DropIt e a senha será requisitada na inicialização do programa).

### **Configurações de Cópia de Segurança**

→ *Cópia de Segurança*, *para gerar um arquivo de cópia de segurança das suas configurações e perfis*.

→ *Restaurar*, *para restaurar suas configurações e perfis a partir de um arquivo de cópia de segurança*.

→ *Remover*, *para excluir um arquivo de cópia de segurança da pasta de cópia de segurança*.

→ *Criar uma cópia de segurança automaticamente a cada 3 dias*, para manter uma cópia anterior das configurações e perfis.

### **Relatório de Atividade**

→ *Gravar arquivo de relatório*, para criar um arquivo "LogFile.log" no diretório de configurações e salvar um histórico dos itens processados (clique em *Visualizar* para abrir esse arquivo e verificar suas operações ou clicar no ícone da lixeira para remover o arquivo de relatório).

## **5. Recursos Adicionais**

## <span id="page-11-0"></span>**5.1. Múltiplas Instâncias**

### **Usando múltiplos Perfis simultaneamente**

Esse recurso é útil quando você precisa de configurações diferentes para diferentes lotes de arquivos. Você pode manter vários perfis ativos, em vez de parar para ativar o perfil exigido cada vez.

- 1. Em *Opções*, habilite a opção *Habilitar múltiplas instâncias.*
- 2. Quando você iniciar outra instância do DropIt clicando no mesmo executável ou atalho, ele carregará o perfil em uso no momento. Escolha outro perfil no menu de contexto.
- 3. O último perfil fechado será carregado automaticamente na próxima vez que o DropIt for iniciado.

### **Usando múltiplas configurações de Opções simultaneamente:**

Como observado anteriormente, as configurações de *Opções* são aplicadas globalmente a todos os perfis iniciados a partir desse executável. Esta solução oferece acesso rápido a diferentes configurações globais sem reconfiguração e permite múltiplos perfis ativos com diferentes configurações globais.

Por exemplo, você pode executar um perfil para renomear arquivos duplicados e outro para ignorálos. Ou uma instância para usar um perfil e outra para usar um perfil diferente.

- 4. Crie instalações adicionais \*portáteis\* do DropIt em outras pastas (isso contorna a questão das configurações únicas criadas pela versão de instalação).
- 5. Configure as *Opções* como desejar em cada instalação (se quiser, pode copiar arquivos INI de perfil entre suas instalações).
- 6. Execute os arquivos EXE com as configurações globais que deseja usar.

## **5.2. Teclas de Atalho**

Nas janelas *[Gerenciar Associações](#page-4-0)*, *[Personalizar Perfis](#page-6-1)* e *[Monitoramento de Pastas](#page-8-0)* você pode usar:

- *Ctrl + N* para criar um novo item.
- **Ctrl + R** para remover um item selecionado (das pastas monitoradas).
- *Del* para remover um item selecionado (das associações e perfis).
- *Ctrl + Clique* para habilitar/desabilitar um item selecionado (somente das associações).
- *Clique Duplo* para modificar um item selecionado ou criar um novo se nada for selecionado.
- *Enter* para modificar um item selecionado.

Se tiver selecionado *Travar a posição da imagem flutuante* em *Opções*, poderá pressionar a tecla *SHIFT* enquanto arrasta o ícone do DropIt com o botão esquerdo do mouse (isso destravará temporariamente o ícone flutuante).

Se desejar gerenciar as *[Pastas Monitoradas](#page-8-0)*, poderá pressionar a tecla *Ctrl* enquanto arrasta algumas pastas no ícone flutuante do DropIt para adicioná-las diretamente ou pressionar a tecla *Alt* para removê-las diretamente.

## <span id="page-12-0"></span>**5.3. Abreviações**

Uma abreviação é geralmente conhecida como *variável de ambiente*, e é uma cadeia de caracteres de texto que representa e substitui dados. O DropIt tem suporte ao uso de variáveis de ambiente no campo Destino e nos parâmetros de Linha de Comando.

O uso é simples: você só precisa escrever as abreviações desejadas entre caracteres % como parte do destino/parâmetro (um exemplo de abreviação: %FileName%) e elas serão substituídas pelos valores relatados durante o processamento.

Algumas notas sobre elas:

- você pode usar diversas variáveis de ambiente juntas, sem problemas de compatibilidade.
- as variáveis de ambiente não são sensíveis à maiusculização, %file% vai funcionar tão bem quanto %FILE%.
- talvez seja necessário adicionar um caractere de barra invertida "\" antes ou depois de uma variável de ambiente para usá-la corretamente (por exemplo, digite "%PortableDrive%\" para definir a raiz da unidade como um destino).

### **Variáveis de ambiente internas**

DropIt fornece uma quantidade de variáveis de ambiente para uso interno. A lista completa de variáveis está disponível na janela *Editar Associação*, clicando no botão *Abreviações* próximo ao campo *Destino*. Elas estão organizadas em categorias e separadas nos grupos:

- **Abreviações de Arquivo** (Caminhos, Informações, Imagens, Mídia, Hash)
- **Abreviações de Data** (Atual, Criação, Modificação, Abertura, Captura)
- **Mais Abreviações** (Sistema, Outras)

A última categoria disponível é *Personalizar*, onde é possível adicionar e remover suas próprias variáveis do DropIt. Estes são alguns exemplos de variáveis personalizadas e suas relativas cadeias de caracteres abreviadas:

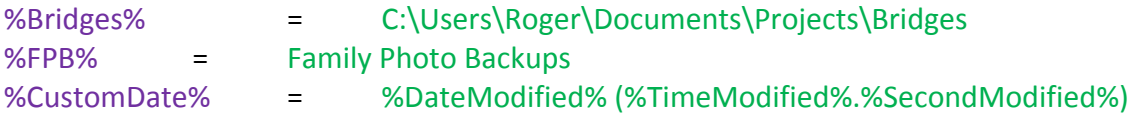

### **Variáveis de ambiente do sistema**

O Windows oferece algumas variáveis de ambiente do sistema por padrão, que podem ser usadas também no DropIt. Por exemplo, %HOMEDRIVE%, %SYSTEMDRIVE%, %PROGRAMFILES%, %APPDATA%, %USERPROFILE%, %USERNAME% e outras. Você pode pesquisar na Web para obter uma lista completa.

### **Alguns exemplos**

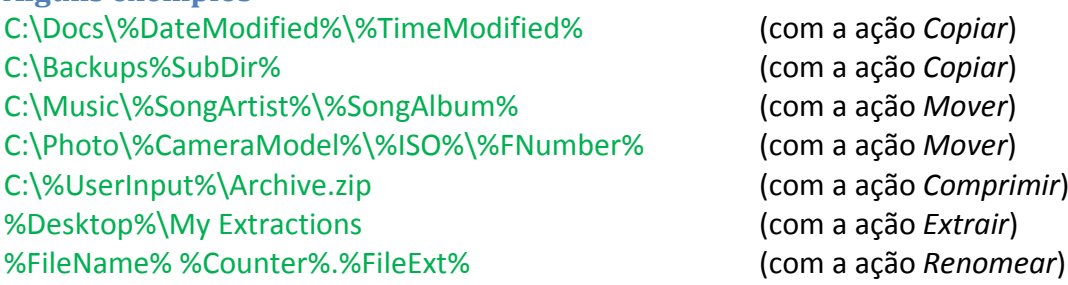

## **5.4. Modificadores de Abreviação**

DropIt oferece recursos avançados para modificar cadeias de caracteres abreviadas. É possível adicionar um número ilimitado de modificadores em cada abreviação, utilizando a seguinte sintaxe: %Abreviação#Modificador1#Modificador2%

### **Modificadores de caixa**

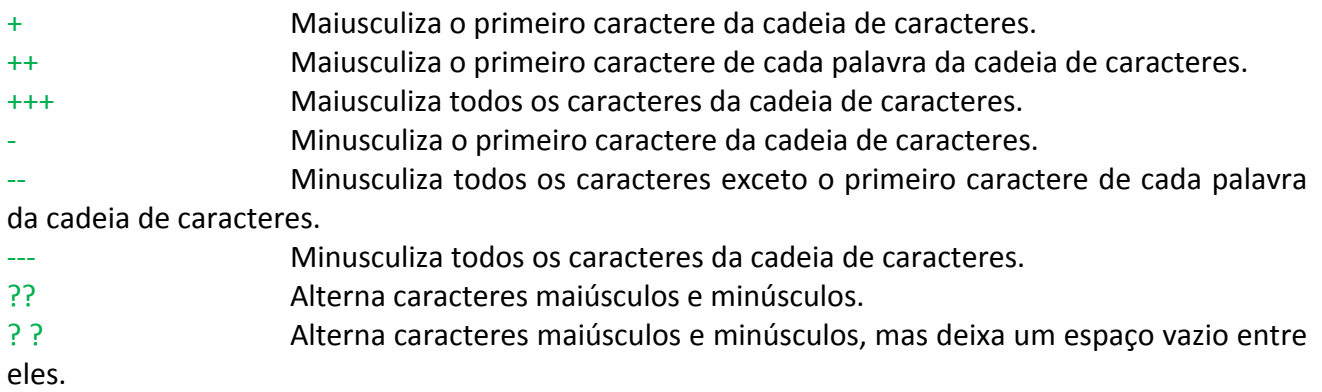

#### **Modificadores de cadeia de caracteres**

>*d1*,*d2* Toma uma cadeia de caracteres da posição *d1* (incluída) contando *d2* caracteres (da esquerda para a direita). <*d1*,*d2* Toma uma cadeia de caracteres da posição *d1* (incluída) contando *d2*

caracteres (da direita para a esquerda).

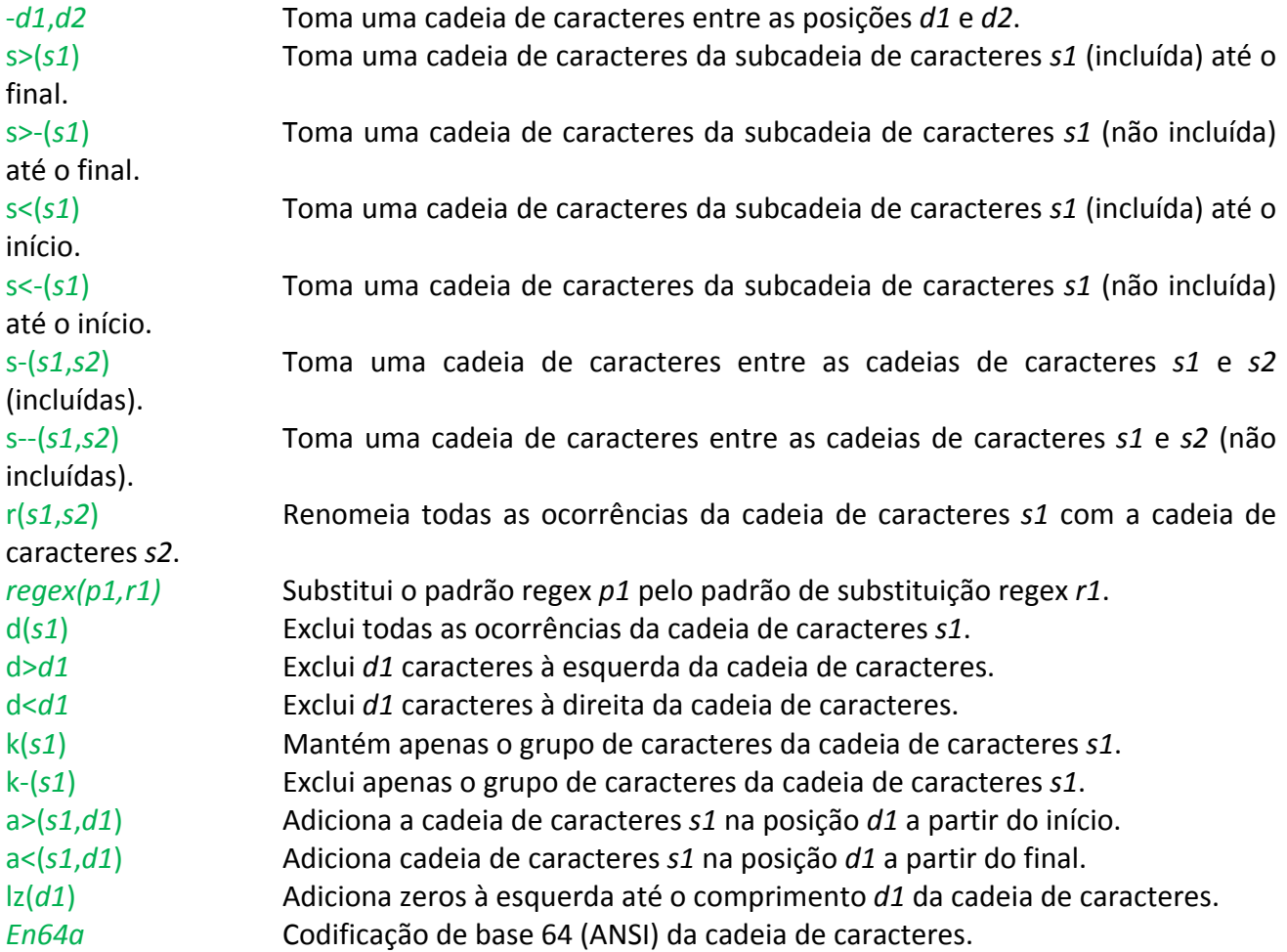

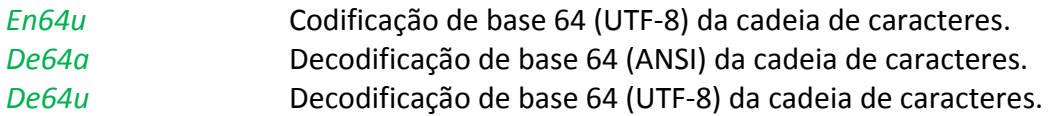

### **Modificadores de Criptografia**

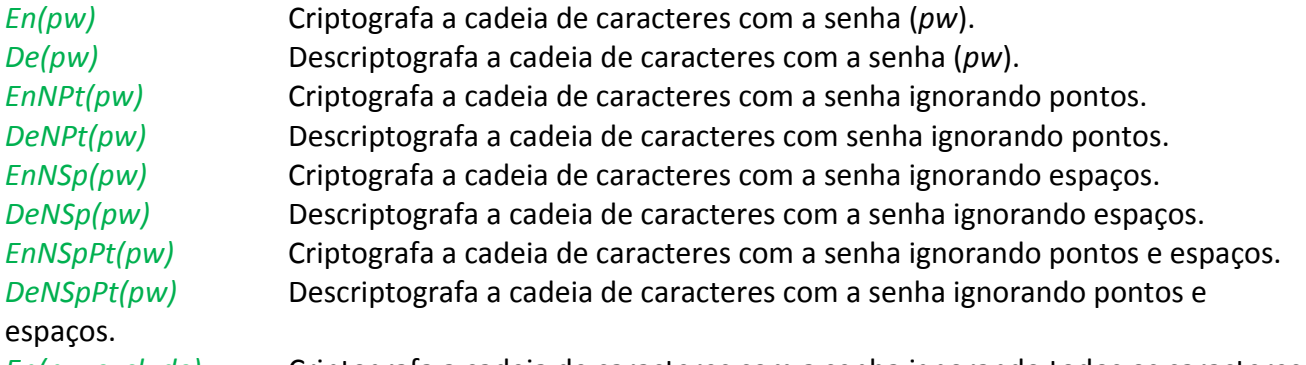

*En(pw,exclude)* Criptografa a cadeia de caracteres com a senha ignorando todos os caracteres na sequência de exclusão.

*De(pw,exclude)* Descriptografa a cadeia de caracteres com a senha ignorando todos os caracteres na sequência de exclusão.

Nota: Os caracteres não permitidos nos nomes de arquivos não serão utilizados. Todos os caracteres são válidos para as senhas.

### **Alguns exemplos Origem Resultado**

%FileName#>3,4%.%FileExt% Readme.txt adme.txt %FileName#s>(me)%.%FileExt% Readme Example.doc me Example.doc %FileName#---#+%.%FileExt#---% TEST NAME.JPG Test name.jpg %FileName#r(me,PH)%.%FileExt% Memory me.zip PHmory PH.zip %FileName#a>(TEXT,3)%.%FileExt% Example.pdf ExTEXTample.pdf %FileName#lz(7)%.%FileExt% 125.jpg 0000125.jpg %FileName#En64a%.%FileExt% License.txt TGljZW5zZQ==.txt %FileName#De64a%.%FileExt% TGljZW5zZQ==.txt License.txt

## **5.5. Linha de Comando**

DropIt fornece parâmetros para especificar perfis e arquivos de origem. Você pode pré-selecionar perfis e o DropIt deixará tudo pronto para executar. Isso que é conveniência!

Melhor ainda, é possível processar arquivos especificados a partir de vários locais, tudo numa única operação, sem sequer ter de tocar neles. Isso que é eficiência!

### **Você pode usar parâmetros**

- **em arquivos de atalho LNK**: clique com o botão direito num ícone de atalho, selecione Propriedades e adicione parâmetros à linha-alvo. Você pode criar atalhos para iniciar diferentes perfis.
- **no prompt de comando, scripts ou arquivos em lote**: digite a cadeia de caracteres do comando, conforme ilustrado nos exemplos abaixo.
- **em entradas de linha de comando para outros programas:** digite os parâmetros como permitido pela interface do programa para enviar, por exemplo, comandos a partir de gerenciadores de arquivos e lançadores para o DropIt.

### **Notas de sintaxe de parâmetros**

- -ProfileName é a sintaxe para iniciar o DropIt com um perfil definido (sensível a maiusculização).
- O parâmetro Filename pode conter curingas asteriscos \*.
- São necessárias aspas duplas "" para parâmetros que contenham espaços.
- Caminhos absolutos e relativos têm suporte como parâmetros.
- /Close é um comando para fechar todas as instâncias do DropIt que estejam em execução.
- /Refresh é um comando para atualizar o DropIt recarregando as configurações.
- /Restart é um comando para reiniciar o DropIt.

### **Alguns exemplos**

 $\rightarrow$  usar o DropIt com um perfil específico:

"C:\My Folder\DropIt\DropIt.exe" -Lupo

 $\rightarrow$  processar os arquivos de origem usando o perfil "usado por último": "C:\My Folder\DropIt\DropIt.exe" "C:\Folder 1\\*.jpg" "E:\Folder 2\\*.png"

 $\rightarrow$  processar arquivos de origem especificados usando um perfil definido: "C:\My Folder\DropIt\DropIt.exe" -Lupo "C:\My Docs\text\*.\*" "E:\Folder\\*.pdf"

 $\rightarrow$  fechar o DropIt pela Linha de Comando:

"C:\My Folder\DropIt\DropIt.exe" /Close

### **5.6. Editar Settings.ini**

Algumas configurações avançadas não estão disponíveis na janela *Opções*, porém elas podem ser configuradas facilmente editando o arquivo *"Settings.ini"* do DropIt.

Para fazer isso, você só precisa abrir o arquivo INI com o Notepad ou um programa equivalente e modificar as configurações com os valores desejados.

Todas as configurações podem ser modificadas, porém é recomendado editar somente as seguintes opções:

### AlertAmbiguity = True / False

(toca um som quando "Selecionar Ação" aparece)

### AlertMail = True / False

(habilita a janela para completar as mensagens de correio da ação "Enviar por E-mail")

DupManualRename = Rename1 / Rename2 / Rename3 (renomeia manualmente as duplicatas como  $1 =$  "Nome  $01$ ",  $2 =$  "Nome  $01$ ",  $3 =$  "Nome  $(01)$ ")

EndCommandLine = qualquer cadeia de caracteres (executa um comando definido após cada processo)

FixOpenWithDestination = True / False (habilita a correção automática de destino da ação "Abrir com")

GraduallyHideSpeed =  $1/2/$  ... / 100 (define a velocidade para ocultar gradualmente o DropIt)

### GraduallyHideTime = segundos (define o tempo após o qual o DropIt será ocultado)

GraduallyHideVisPx =  $0/1/$  ... / 50 (define os pixels visíveis quando o DropIt estiver oculto)

### IgnoreAttributes = True / False

(permite ao DropIt ignorar os atributos de arquivo Somente leitura/Oculto se necessário para processar arquivos)

MonitoredFolderHotkeys = True / False (habilita as teclas de atalho "Ctrl" e "Alt" a adicionar ou remover pastas monitoradas)

MonitoringFirstAtStartup = True / False (escolhe se deve fazer ou não um pré-exame nas pastas monitoradas na inicialização do DropIt)

SendToIcons = True / False (escolhe se deve usar os ícones dos perfis no menu "Enviar para")

SendToName = qualquer cadeia de caracteres (define os nomes dos links do DropIt no menu "Enviar para")

### **Seção [FileContentDates]**

Esta seção contém as configurações para as abreviações FileContentDate. Ele pode ser configurado para combinar idiomas ou formatos de data adicionais, conforme desejado pelo usuário. A configuração consiste em várias partes:

1a) Day 1b) MonthNumericOrShortName 1c) YearShortOrLong 2) DateFormats

1a) a 1c) contém expressões regulares para reconhecer as "palavras" individuais específicas. Então, ao configurar MonthMar, você está definindo o que será reconhecido pelo DropIt como o mês "Março".

A seção 2) é usada para definir em que formato as "palavras" previamente configuradas serão reconhecidas como um formato de data completo. Então, DropIt apenas reconhecerá uma data se ela se encaixar num dos DateFormats. Variáveis a serem utilizadas são (sensíveis a maisculização):

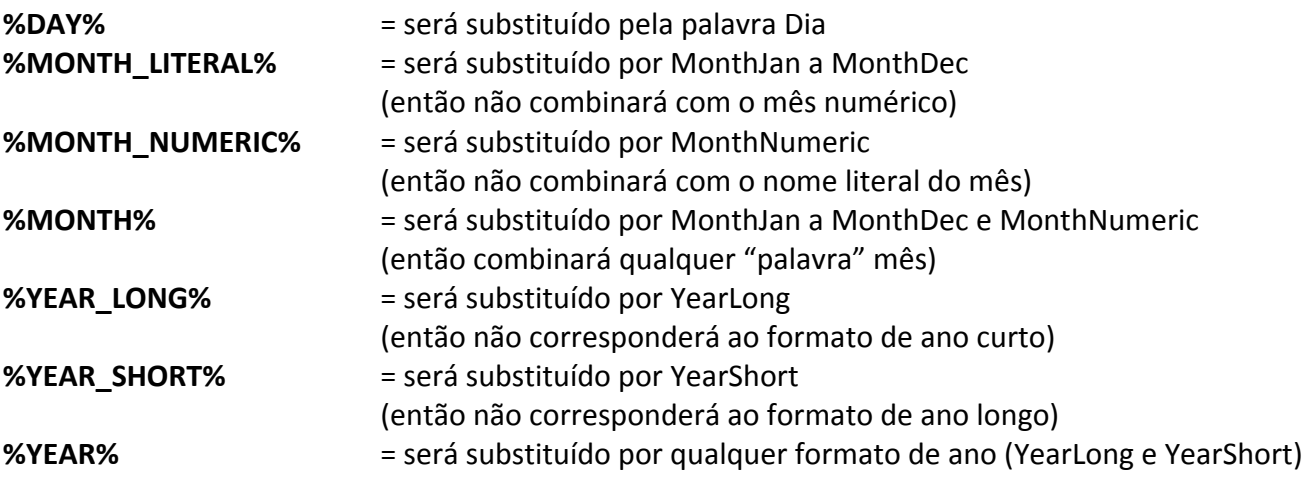